## How to register with DAS

The majority of students/applicants will be able to access the form via the 'what to do next' container on their [RISIS home page](https://www.risisweb.reading.ac.uk/si/sits.urd/run/siw_lgn) (as shown below). This button is simply a shortcut to the Personal data page where they will find the option to begin/continue a registration form.

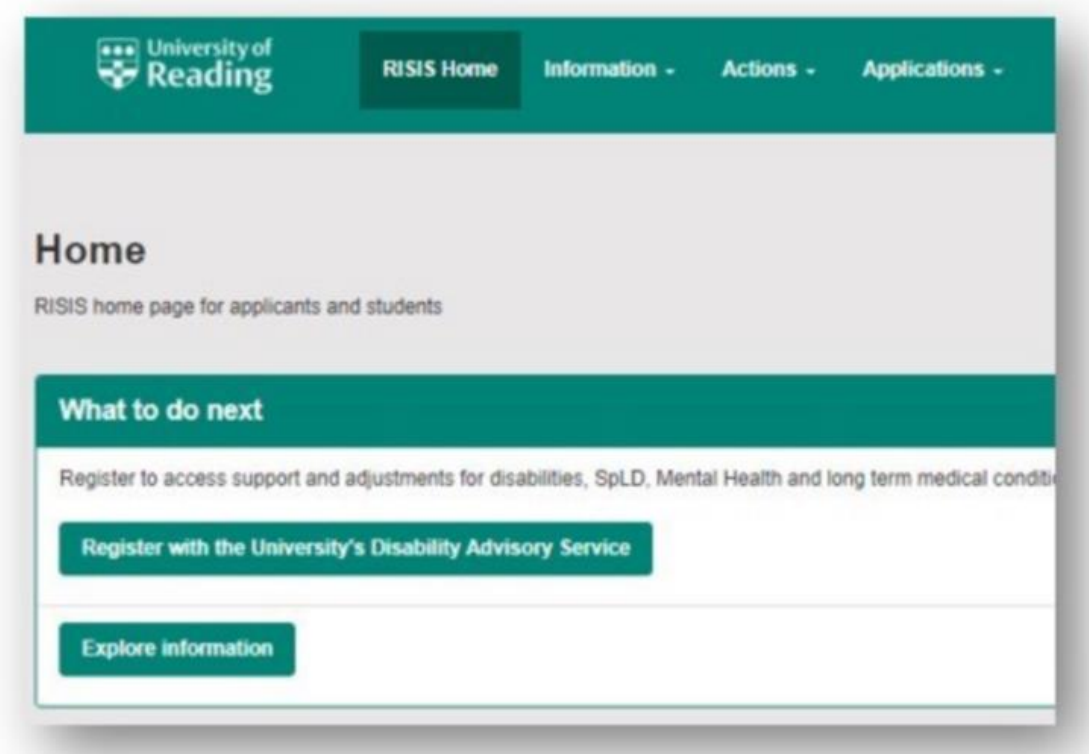

Students/applicants can access the Personal data page by selecting the 'Information' drop-down from the top menu options (shown below).

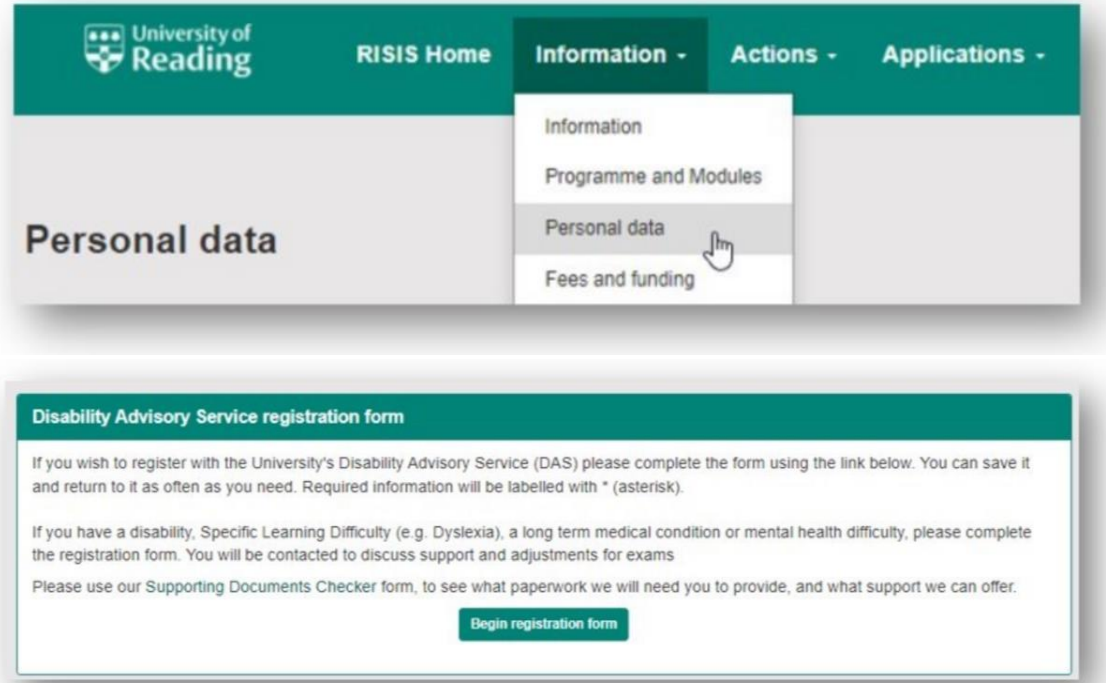